## Service aktivieren

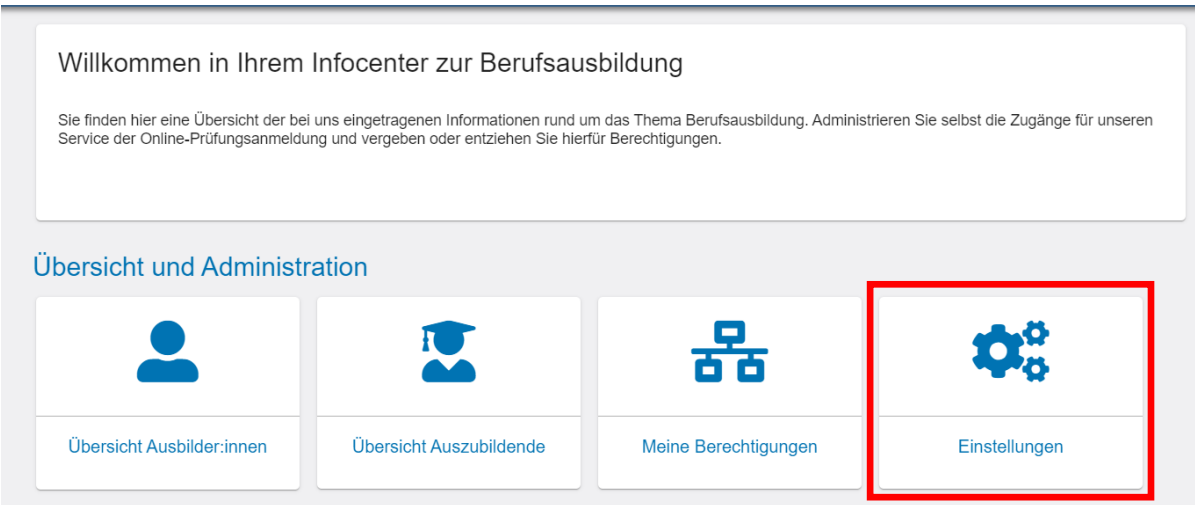

Über die Kachel "Einstellungen" können Sie weitere Services aktivieren. Diese Funktion ist ausschließlich dem ASTA-Administrator vorbehalten.

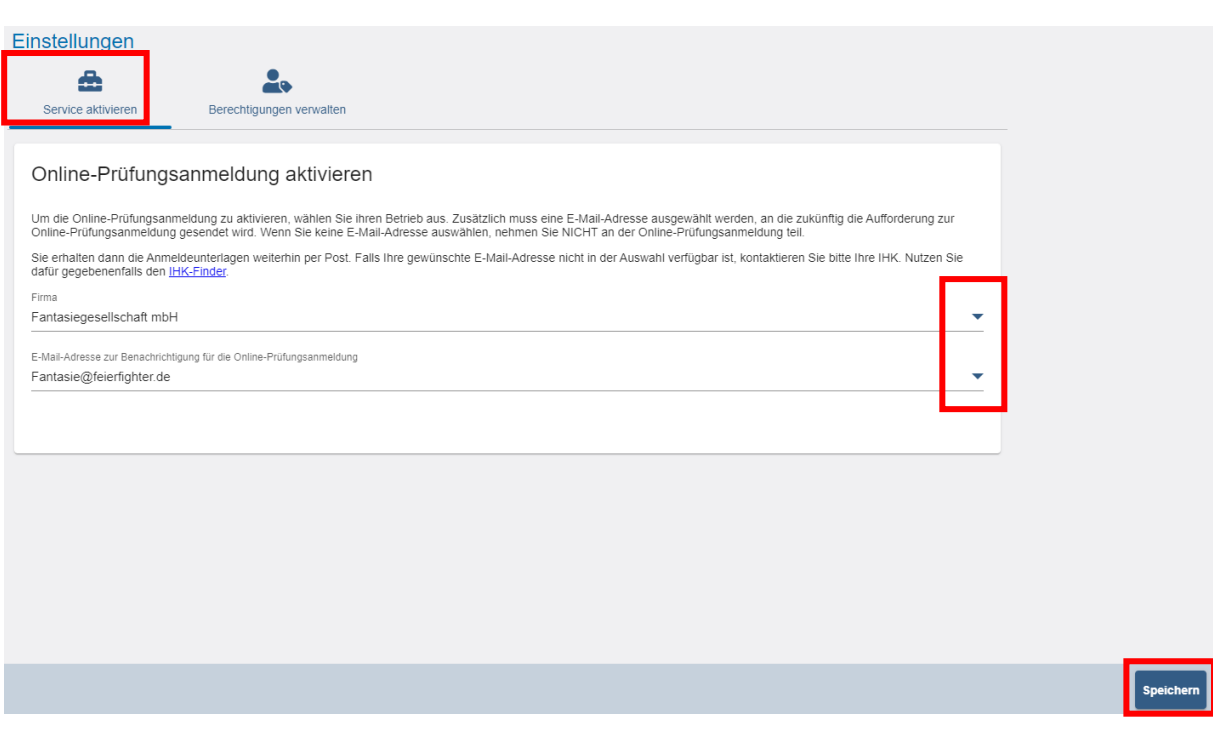

Unter "Service aktivieren" kann der angemeldete ASTA-Administrator die ihm zugeordneten Ausbildungsbetriebe für die Online-Prüfungsanmeldung aktivieren.

Dazu wird im Bereich "Firma" ein Ausbildungsbetrieb über das Dreieck auf der rechten Seite ausgewählt.

Im Bereich "E-Mail-Adresse zur Benachrichtigung für die Online-Prüfungsanmeldung" wird über das Dreieck auf der rechten Seite eine bei der zuständigen IHK hinterlegte E-Mail-Adresse ausgewählt.

Falls die gewünschte E-Mail-Adresse nicht in der Liste erscheint, senden Sie bitte eine E-Mail an [berufsausbildung@rheinhessen.](mailto:ausbildungsberatung@hk24.de)ihk.de. Wir hinterlegen die E-Mail-Adresse in unserem System, sodass sie anschließend auswählbar ist.

Wenn der ausgewählte Betrieb bereits für die Online-Prüfungsanmeldung aktiviert ist, erscheint im Bereich "E-Mail-Adresse zur Benachrichtigung für die Online-Prüfungsanmeldung" die hinterlegte E-Mail-Adresse. Über das Dreieck auf der rechten Seite, kann diese auf eine andere hinterlegte E-Mail-Adresse geändert werden.

Die Eingaben werden über den Button "Speichern", rechts unten im Fenster, fest hinterlegt.